### Príslušenstvo

Myš Magic Mouse a klávesnica Magic Keyboard sú už s iMacom spárované. Ak ste s iMacom kúpili Magic Trackpad alebo Magic Keyboard s numerickou klávesnicou, budú taktiež spárované. Ak ich chcete zapnúť, posuňte prepínač tak, aby hola viditeľná zelená farba

## Používanie myši a klávesnice

Ak chcete tieto zariadenia nabiť alebo znovu spárovať, pripojte jch k iMacu pomocou priloženého USB kábla s Lightning konektorom. Stav batérie a pripojenia môžete skontrolovať v Bluetooth® menu. Ak sa menu Bluetooth nezobrazuje otvorte Systémové nastavenia, kliknite na Bluetooth a zaškrtnite možnosť Zobraziť Bluetooth v lište

Ak si chcete prispôsobiť funkcie týchto zariadení, otvorte Systémové nastavenia a vyberte Klávesnicu. Myš alebo Trackpad. Kliknutím na príslušné taby si prezrite gestá a možnosti pre každé z týchto zariadení.

## **Získanie príručky iMac – základy**

Ďalšie informácie o nastavení a používaní iMacu nájdete v príručke *iMac – základy.* Ak si ju chcete pozrieť. preidite na stránku support apple.com/ .auide/imac.

# Podpora

Detailné informácie nájdete na stránke support.apple.com/sk-sk/mac/imac. Spoločnosť Apple môžete kontaktovať na stránke support apple.com/sk-sk/ .[contact](http://support.apple.com/sk-sk/contact)

# $\n *iiMac*\n$

Niektoré funkcie nie sú dostupné vo všetkých oblastiach. @ 2021 Apple Inc. Všetky práva vyhradené. Značka a logá Bluetooth® sú registrované ochranné známky spoločnosti Bluetooth SIG, Inc. a používajú sa na základe licencie. Designed by Apple in California. Printed in XXXX .SL 034-04924-A

# Víta vás iMac

iMac spustíte stlačením zapínacieho tlačidla. Sprievodca nastavením vám pomôže s úvodným nastavením a spustením.

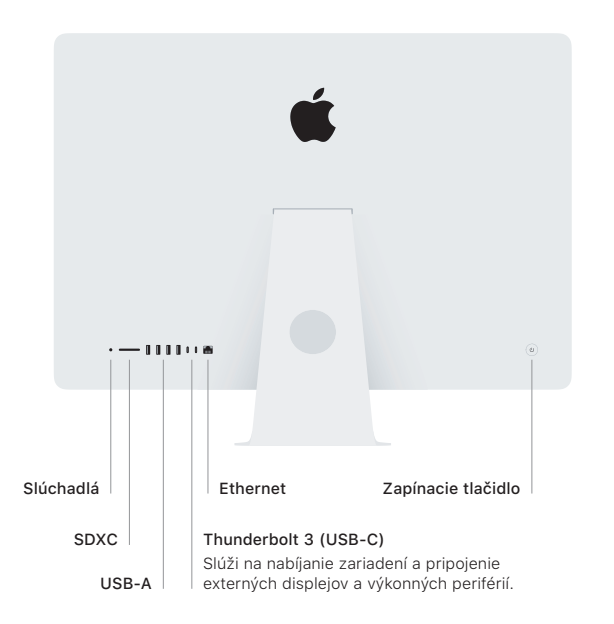

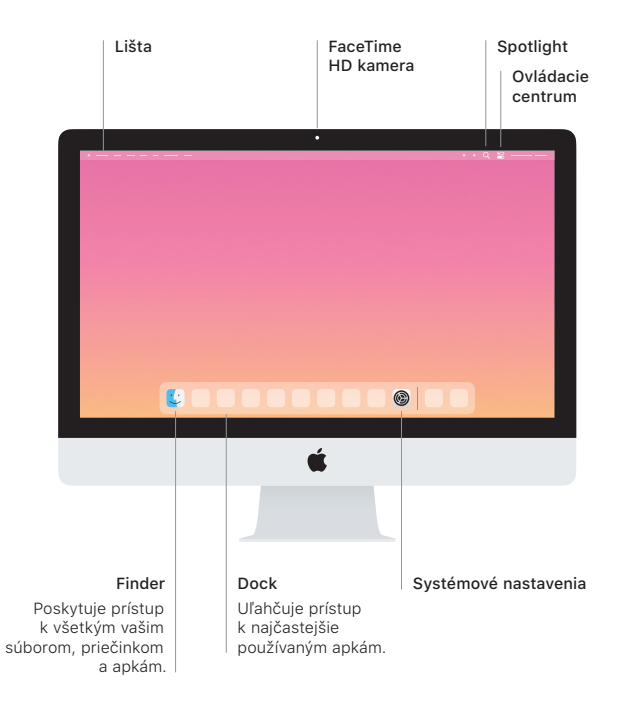